# **Graphic types and their settings in CAPRI**

- Wolfgang Britz, May 2008 -

### *General handling of graphs*

The selection of graphs is based on the drop-down box in the tool bar:

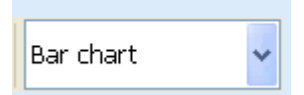

The following *graphic types* are currently supported:

- Bar charts
- Line charts
- Point charts
- Spiderweb charts
- Pie charts

The *selection* of rows and columns shown in the graph can be set in three different way, for all type of graphics::

• Using the selection dialog (upper left corner of the table, or the buttons next to the graphic type selection drop down box: double click)

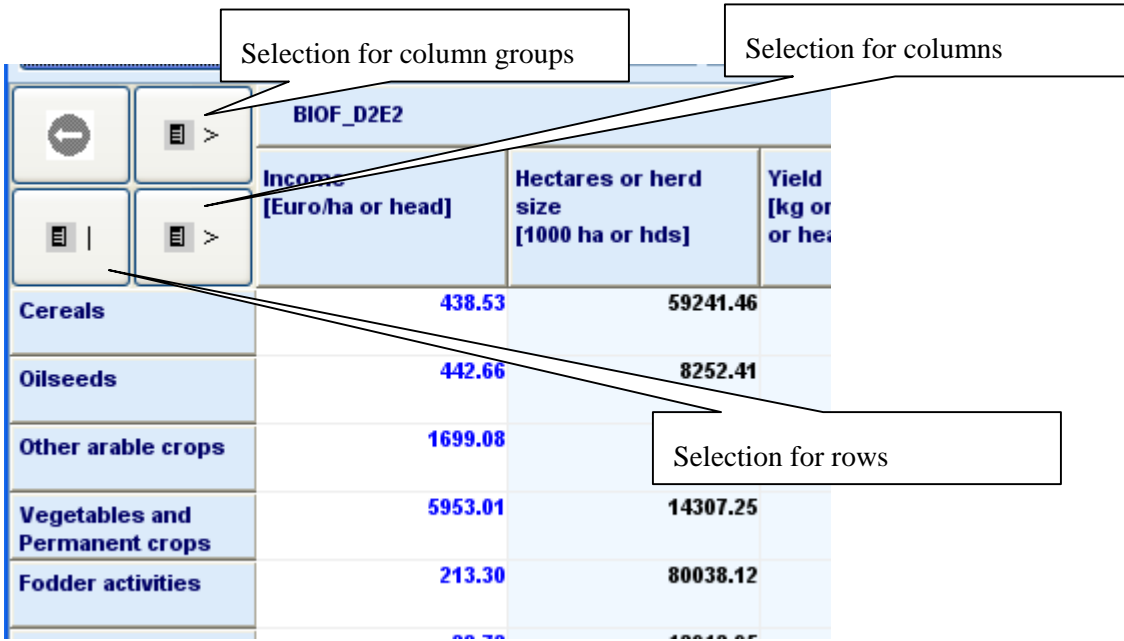

• Using those buttons in graphic mode: single clicks with the left mouse button will scroll down in the list, right mouse single clicks will scroll up.

• Scrolling the table with the scroll bar to a specific position. The column/row in the upper left corner of the table will define the starting point for the graphic.

All type of graphics support *tooltips* to query the numerical values underlying the graphic. The tooltips appear when moving the mouse on a graphic element linked to the value as e.g. a bar.

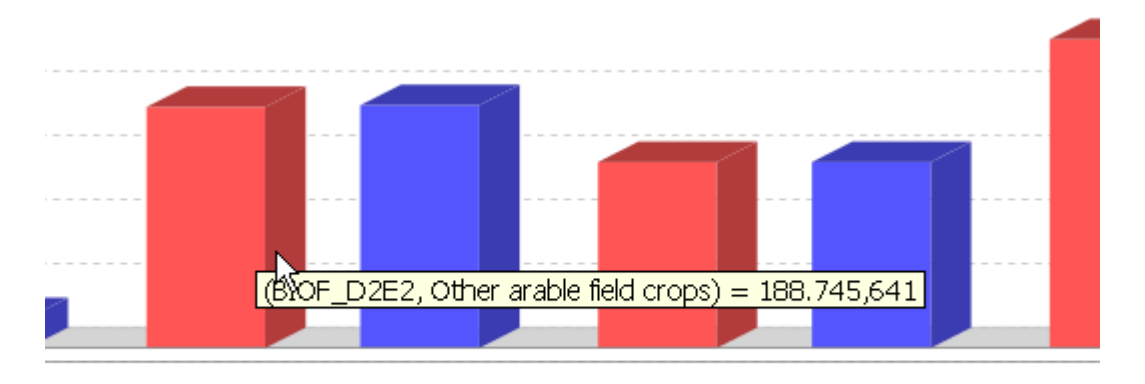

A perhaps unexpected feature is the zooming in and out with the mouse. The graphs support *saving* to disk via a popup menu and *printing*. The popup menu allows also changing for the current graph temporarily certain properties. Some settings which will pertain can be edited opening the graphics

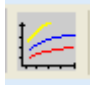

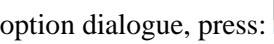

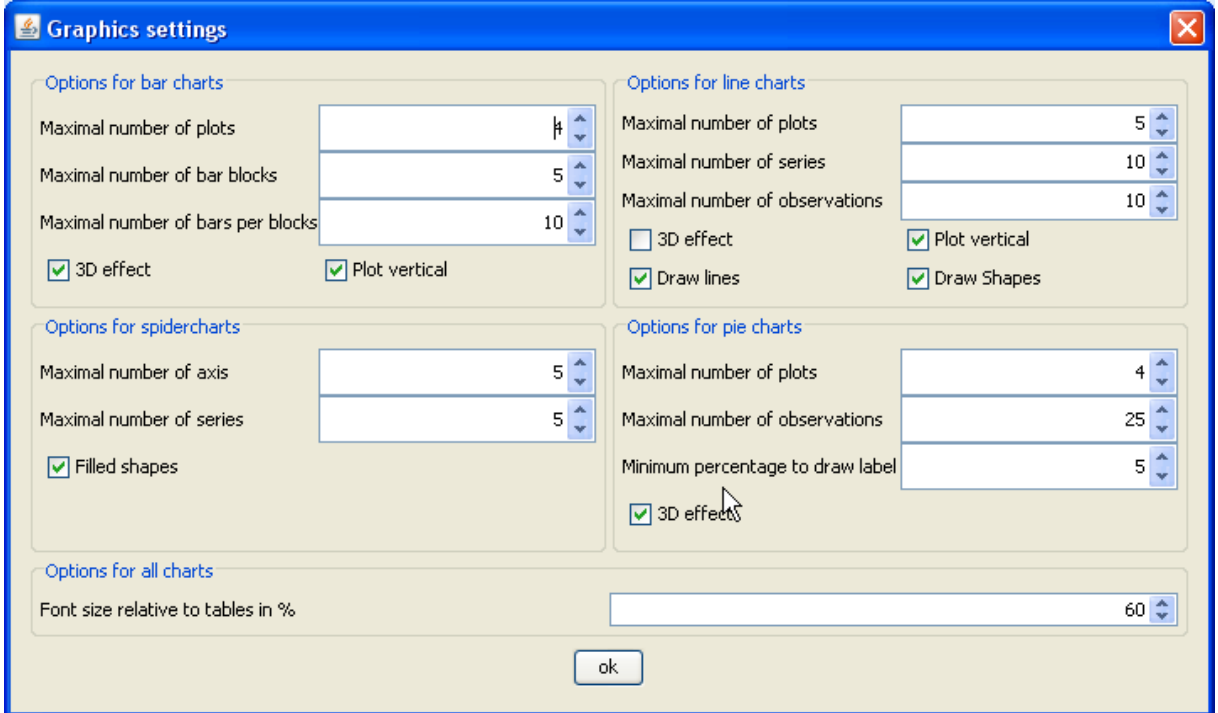

Hopefully, most of the options are self-explaining at least after reading the rest of that document.

#### *Bar charts*

Bar chart treat the columns – typically the table items – as having different units and consequently assign an own plot with a value axis to each of them. The observations are taken from the table rows and define the domain, the horizontal axis. Each column groups are present – typically the scenarios – receives it own colour. An example is given below.

Currently, there a fixed is a fixed maximum of 5 plots. It is planned to let the user change those and similar limits in the near future.

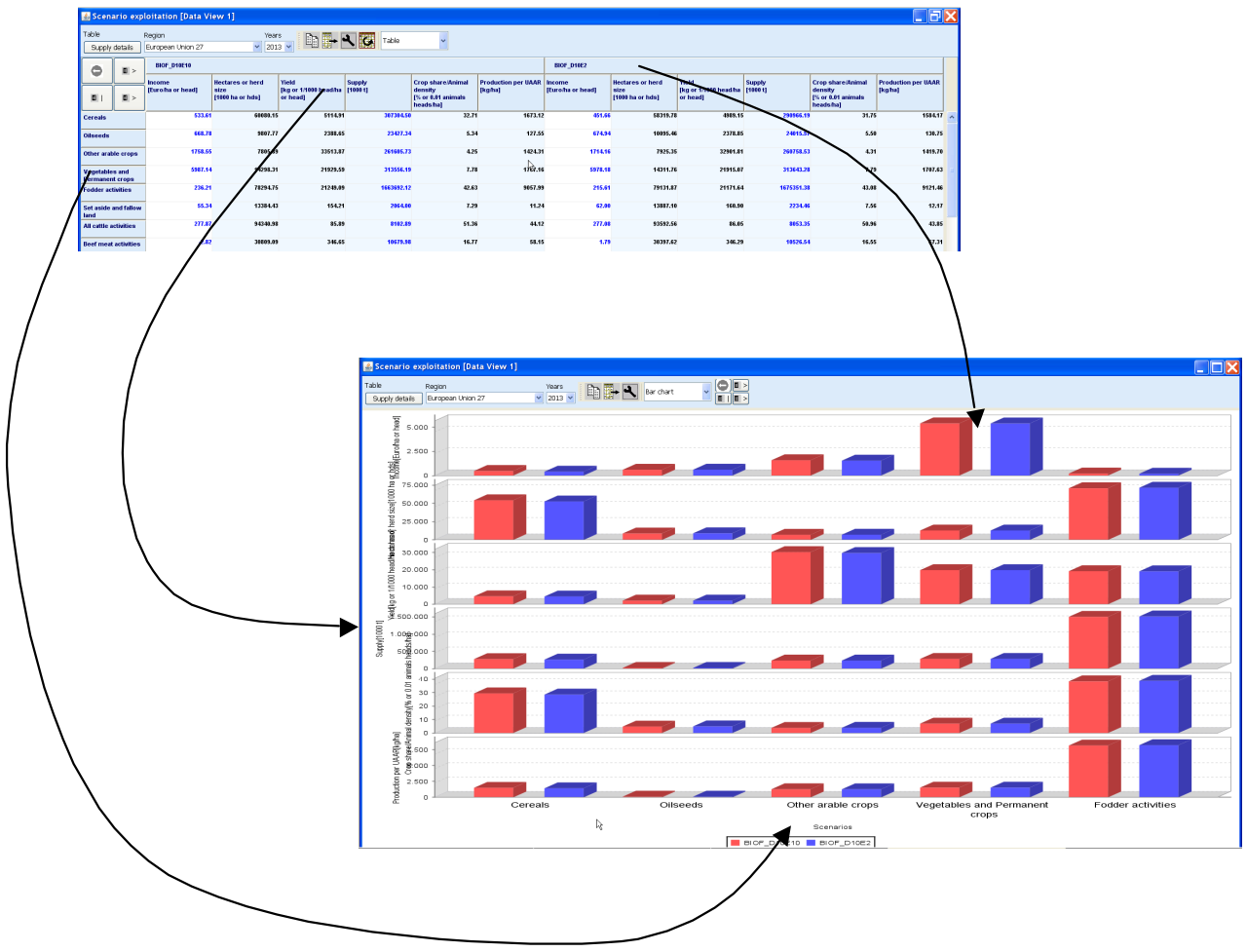

*Line and point charts*

Line and point charts assume that the columns of the table present some ordered sets a e.g. years or iterations. There is currently a maximum of 25 such observations set. The different series to plot are taken from the table rows. If different column groups are present, those receive their own plot with an own value axis.

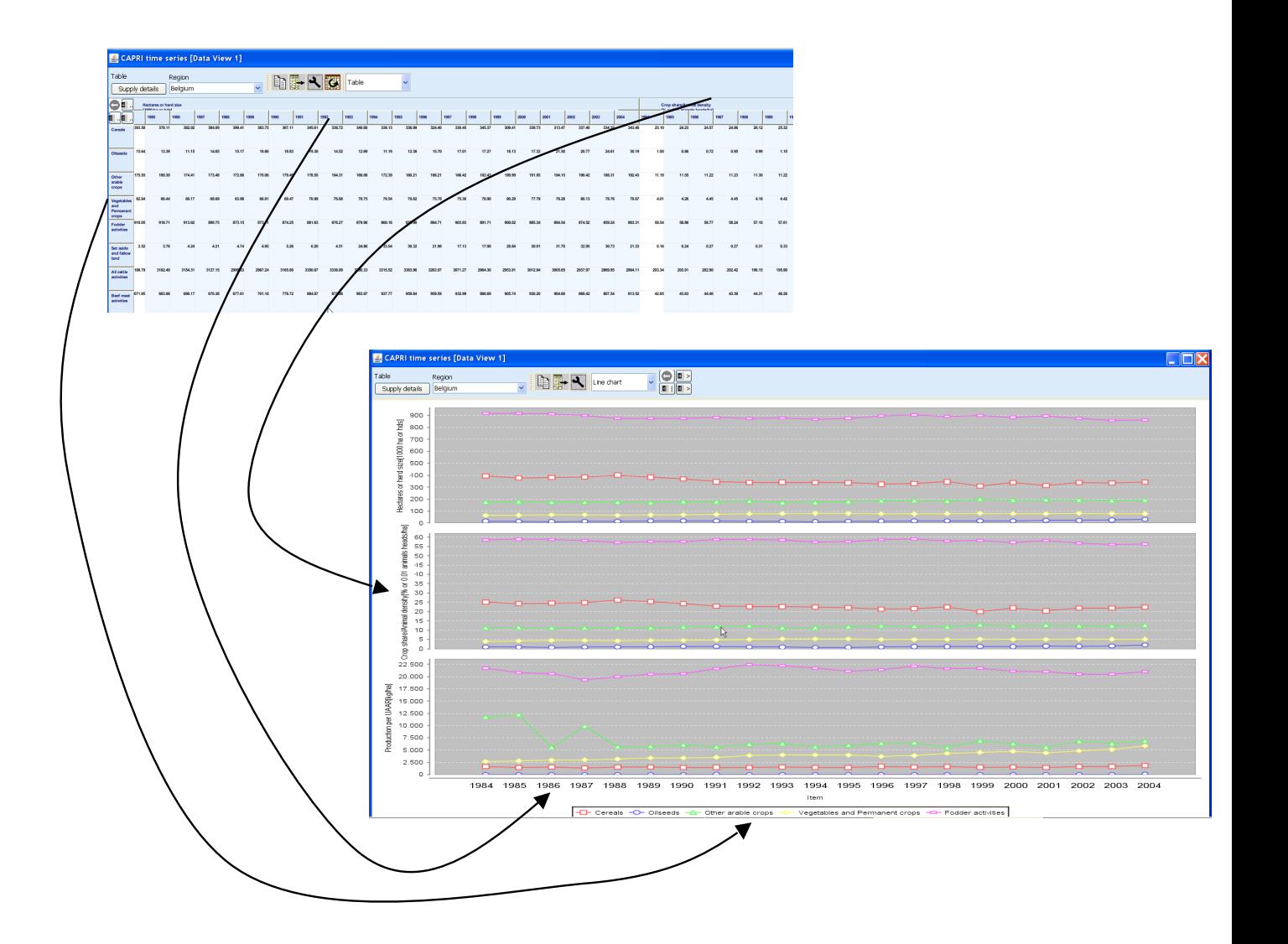

## *Pie charts*

Pie charts are useful to show shares on total as e.g. trade flows. The shares are calculated from the columns, whereas each column group – typically scenarios – receive its own pie. Only one row is allowed.

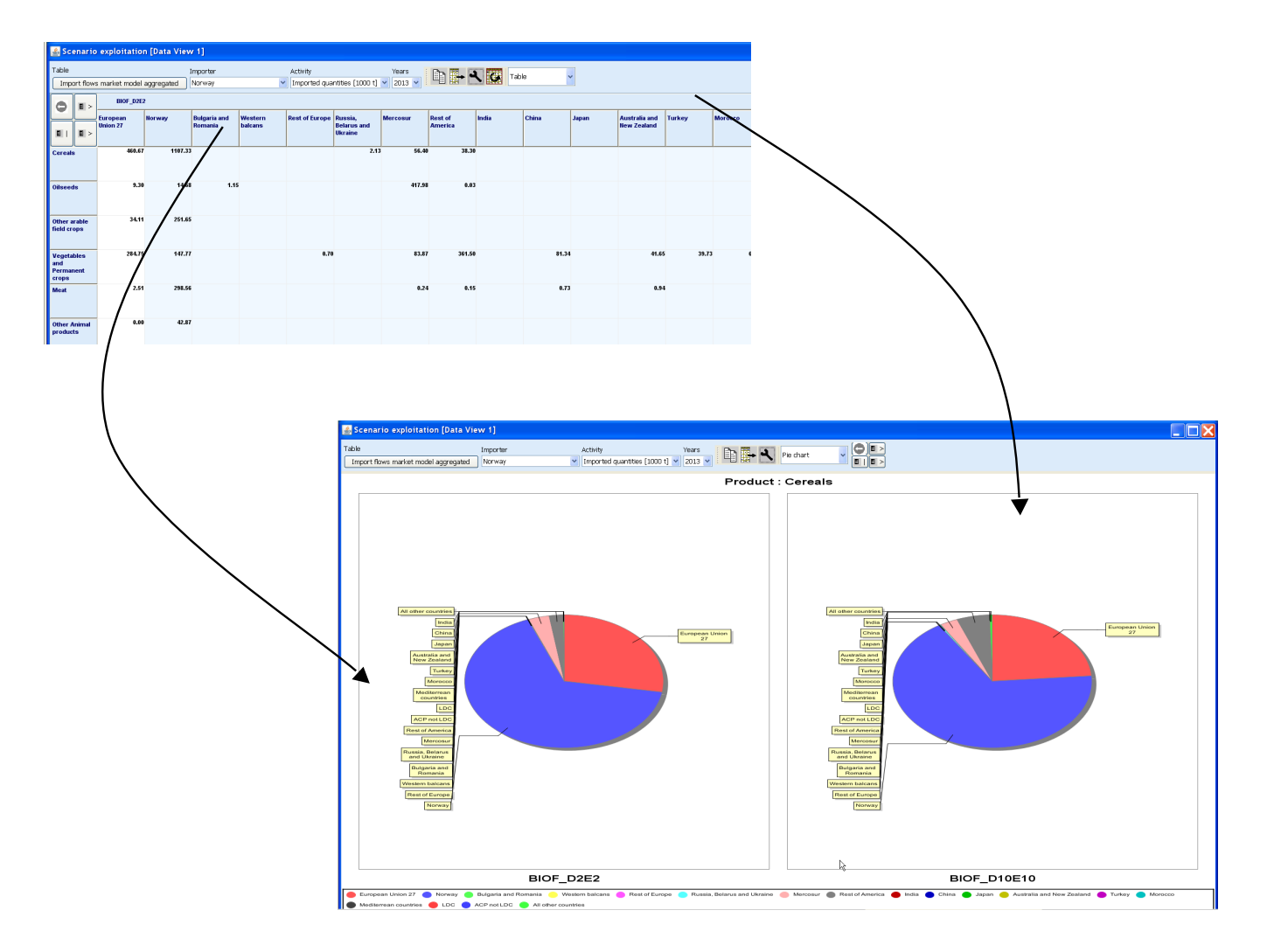

### *Spiderweb plots*

Spiderweb charts are useful to compare several dimensions simultaneously across a range of alternatives. It is assumed that the columns show the items which each receiving its own axis, whereas the column groups are the alternatives to compare. The axis are not ticked with numerical values, instead they are always scaled to cover the minimum and maximum found in any alternative.

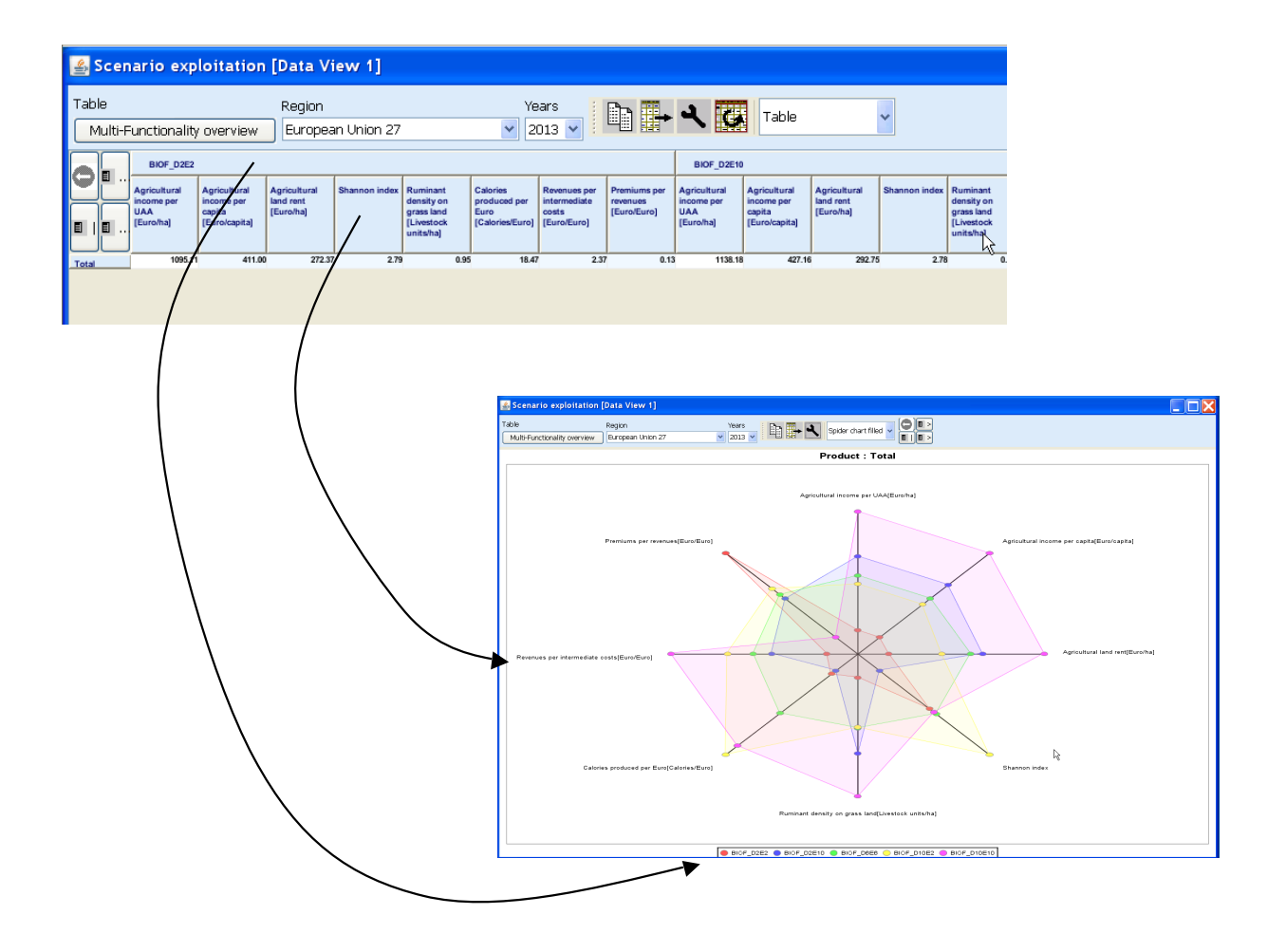